**Schaltuhr AlphaRex3 D21s BLE**

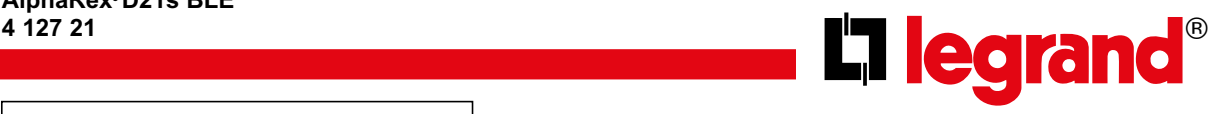

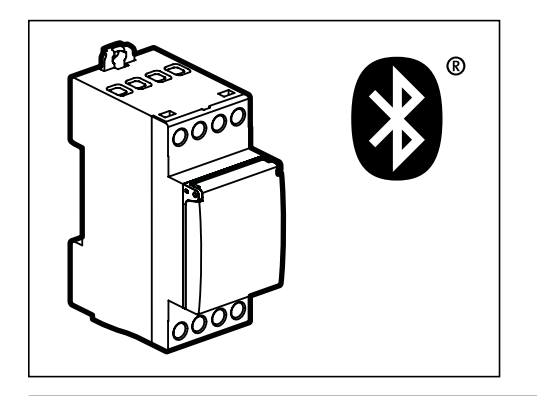

### ! **Sicherheitshinweise**

Dieses Produkt darf nur durch eine Elektrofachkraft installiert werden, anderenfalls besteht Brandgefahr oder Gefahr eines elektrischen Schlages. Vor der Installation die Bedienungsanleitung lesen, den produktspezifischen Montageort beachten und nur Originalzubehör benutzen. Alle Produkte von Legrand dürfen ausschließlich von speziell geschulten Legrand-Mitarbeitern geöffnet und repariert werden. Durch unbefugte Öffnung oder Reparatur erlöschen alle Haftungs-, Ersatz- und Gewährleistungsansprüche.

Das Gerät enthält eine LiMnO $_2$  Primärzelle. Diese muss nach Produktlebensdauer fachgerecht entnommen und nach den landesspezifischen gesetzlichen Bestimmungen umweltgerecht entsorgt werden.

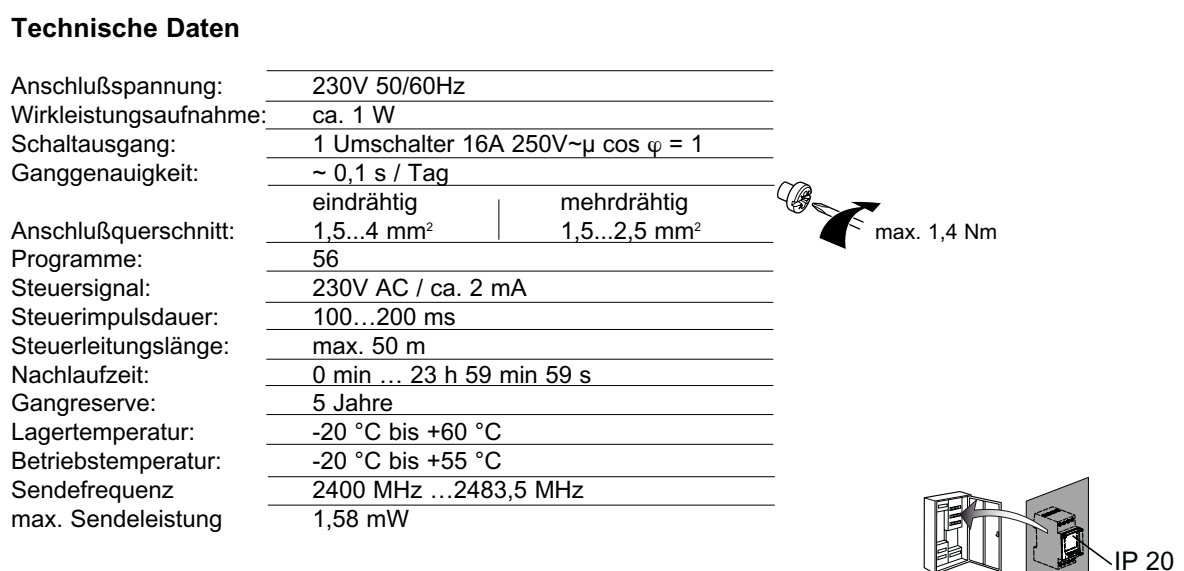

### **Allgemeine Informationen**

**Inbetriebnahme**: Nach Anlegen der Netzspannung startet die Uhr mit der zuletzt eingestellten Funktion. Die Relaisstellung wird durch das aktuelle Programm vorgegeben.

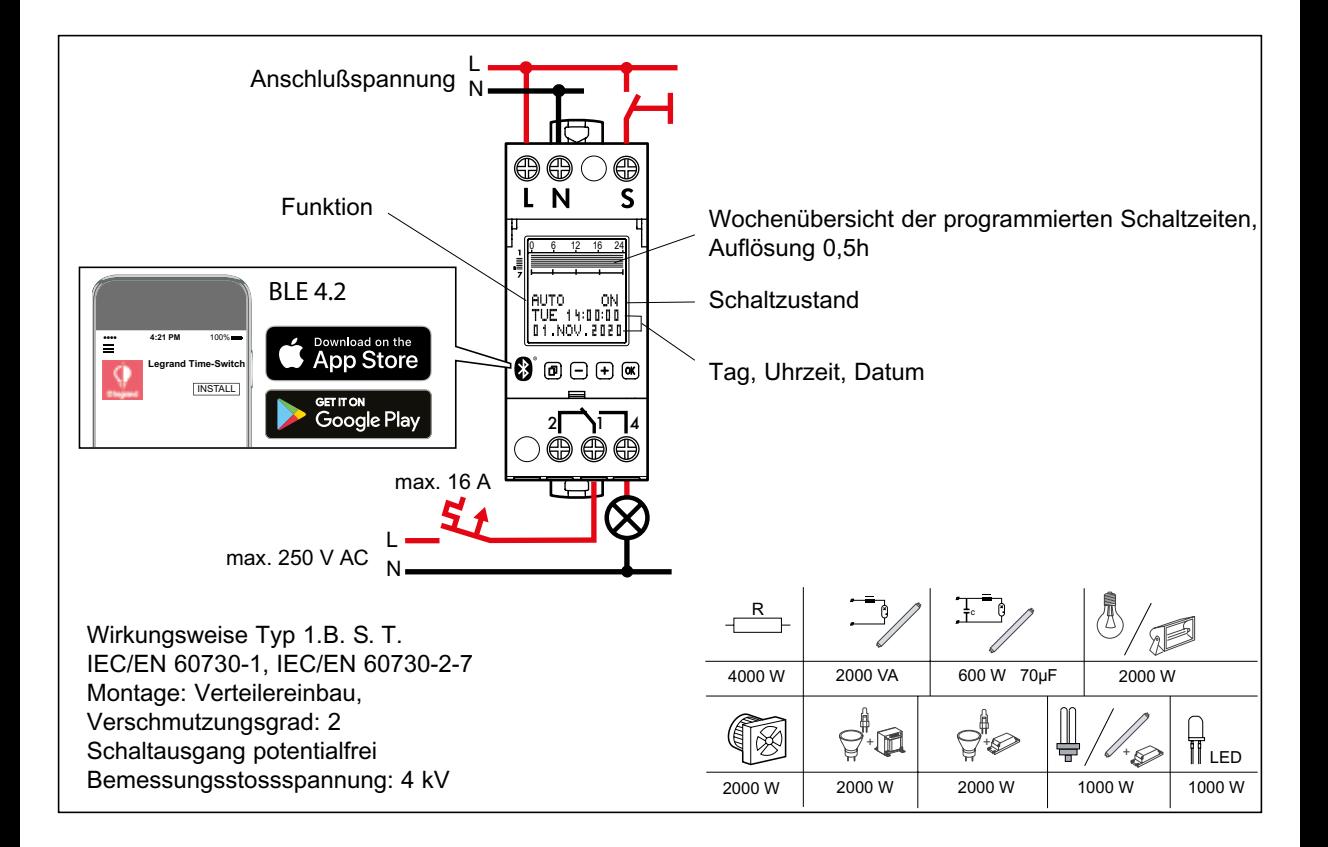

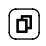

 $\left( -\right)$ 

Menüauswahl, Zurück in das Menu, Betätigung >1s = Betriebsanzeige

 $\boxed{\alpha k}$ Bestätigung der Auswahl oder Übernahme der Parameter

Auswahl der Menüpunkte oder Einstellen der Parameter.

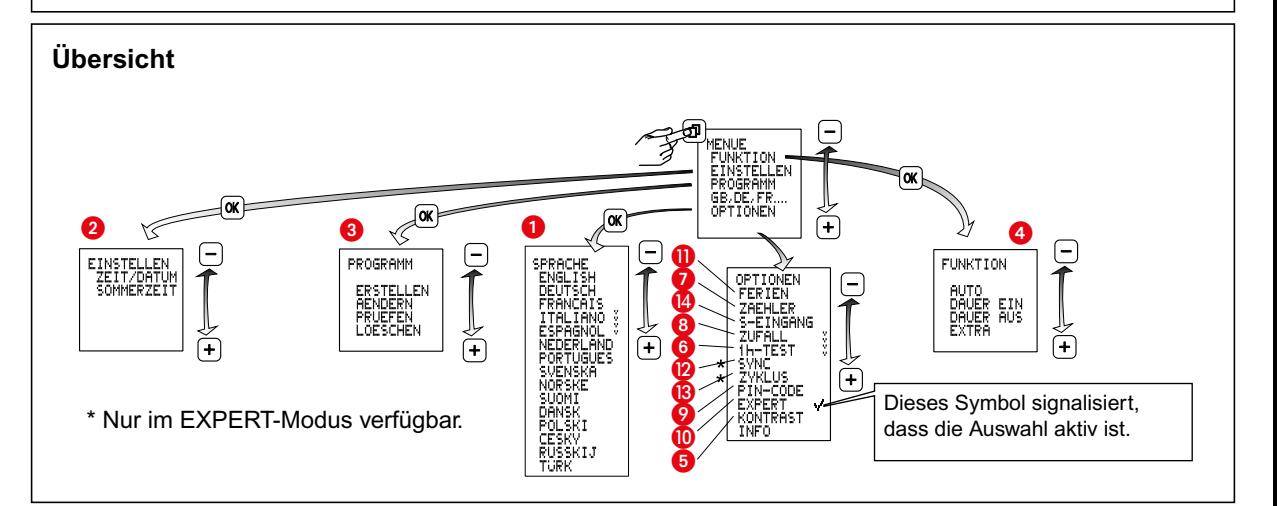

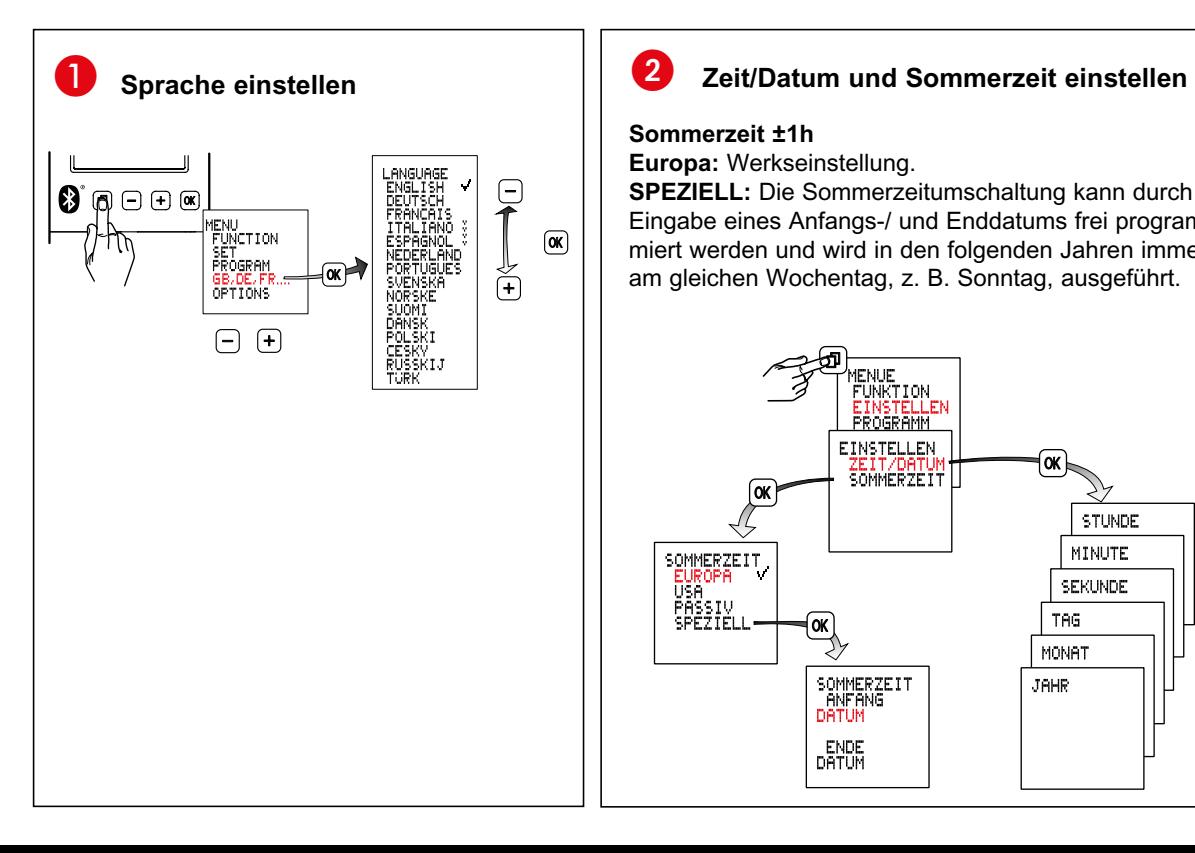

#### **Sommerzeit ±1h**

**Europa:** Werkseinstellung.

**SPEZIELL:** Die Sommerzeitumschaltung kann durch Eingabe eines Anfangs-/ und Enddatums frei programmiert werden und wird in den folgenden Jahren immer am gleichen Wochentag, z. B. Sonntag, ausgeführt.

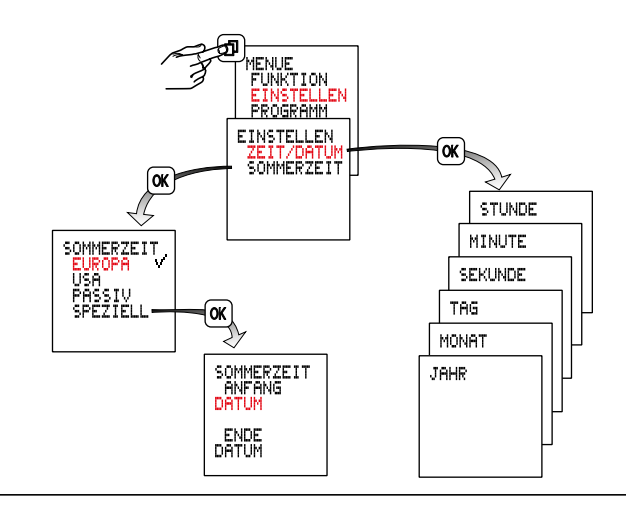

## 3 **Programmierung**

Ein Programm besteht aus einer Einschaltzeit, Ausschaltzeit und zugeordneten Einschalt- und Ausschalttagen.

Programme mit vordefinierten Ein-/ Ausschalttagen: MO bis SO, MO bis FR, SA und SO, hierzu brauchen nur noch die

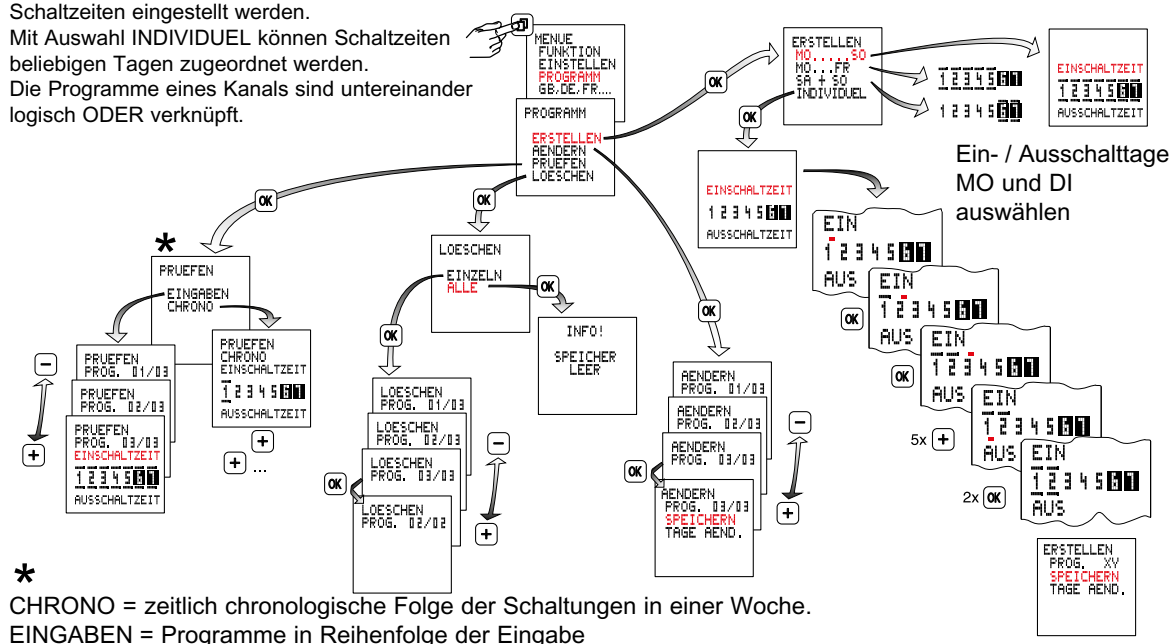

#### $\overline{4}$ **Betriebsarten**

- **Auto**  Automatikbetrieb
- **Dauer EIN**
- **Dauer AUS**

Achtung: Wenn ein Steuereingangssignal anliegt wird der Ausgang eingeschaltet.

**• Extra**

 $\overline{a}$ 

Der vom Programm vorgegebene Schaltzustand wird umgekehrt. Mit dem nächsten wirksamen Schaltbefehl übernimmt die Schaltuhr wieder das Ein- und Ausschalten.

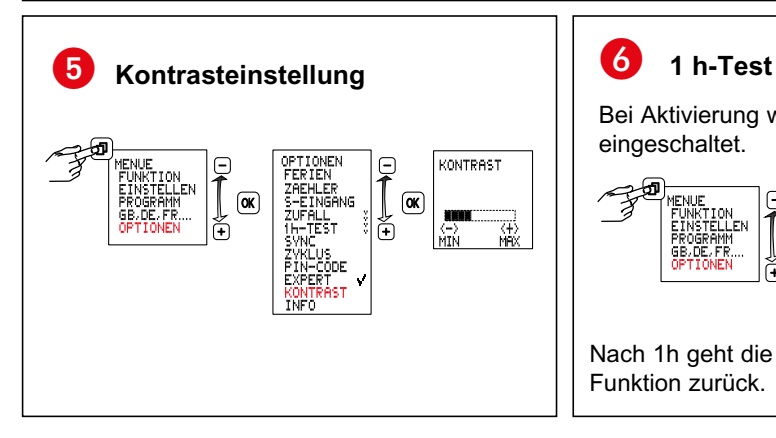

# **FUNKTION** EIN<br>AUS

## 6

Bei Aktivierung wird der Ausgang für 1 Stunde eingeschaltet.

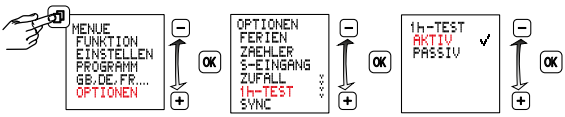

Nach 1h geht die Uhr automatisch in die eingestellte Funktion zurück.

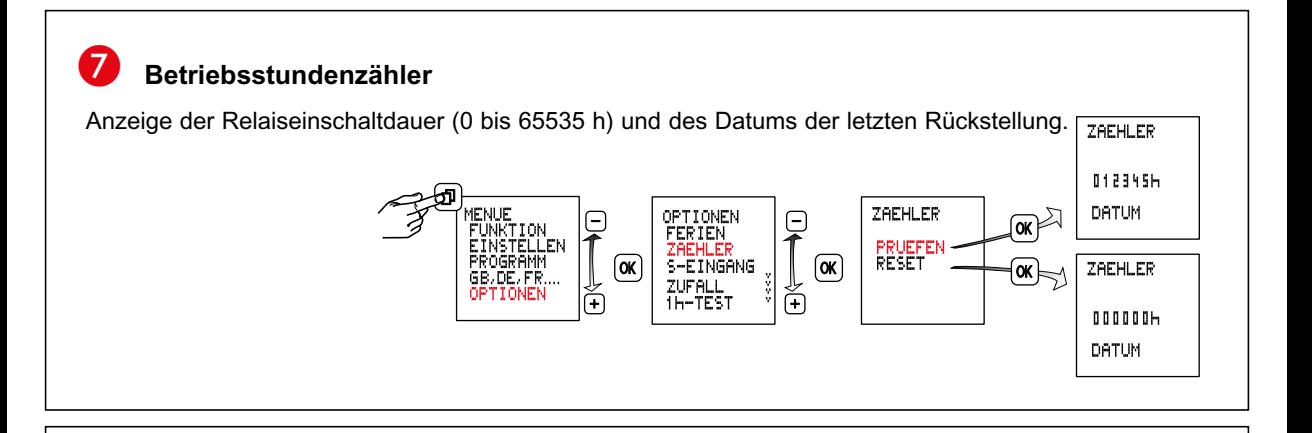

#### **Zufallsfunktion** 8

Funktion zur Anwesenheitssimulation.

Funktion AKTIV, die programmierten Schaltzyklen werden im Bereich von ± 15 Minuten zufällig verschoben.

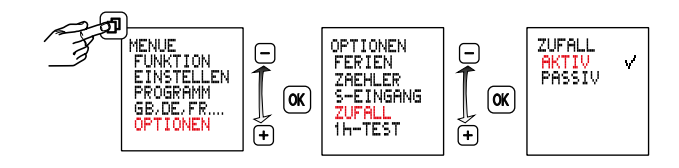

#### **Pincode**  $\boldsymbol{\Theta}$

Die Werkseinstellung der Pincodeeingabe ist PASSIV. Wenn der Pincode auf AKTIV eingestellt wird, ist der Zugangscode 123123 voreingestellt. Es sei denn, der Pincode wurde über die Legrand Time-Switch APP verändert.

- Mit der Legrand Time-Switch APP kann der Zugangscode verändert werden.
- Maximal 8 Smartphones/Tablets können gleichzeitig mit einer Schaltuhr gekoppelt werden. Falls noch mehr Smartphones/Tablets gekoppelt werden sollen, fällt jeweils die älteste Kopplung weg.
- Die Standard Uhrenbezeichnung (AlphaRex) kann über Legrand Time-Switch APP geändert werden.

Durch Auswahl von PASSIV oder nach einem Reset wird die Zugriffssperre aufgehoben. Der eingestellte Zugangscode bleibt unverändert.

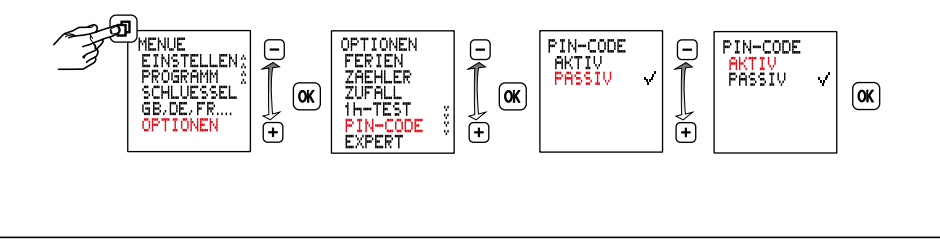

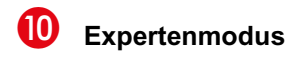

Der Expertenmodus erweitert das Gerät um weitere Funktionen:

- Netzsynchronisation zur Verbesserung der Ganggenauigkeit
- Zyklusfunktion

Achtung: Bei einem Wechsel von AKTIV nach PASSIV werden die zusätzlichen Menüpunkte wieder ausgeblendet und alle Einstellungen im Expertenmodus gehen verloren. Nach erneuter Aktivierung wird der Expertenmodus wieder mit den Grundeinstellungen ausgeführt.

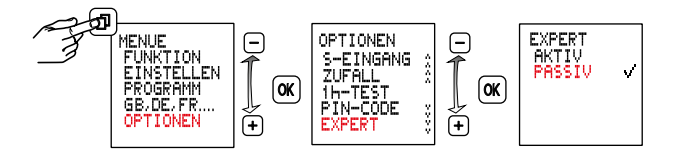

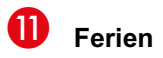

Nach Aktivierung wird das Ferienprogramm zwischen Anfangsdatum 0:00h und Enddatum 24:00h (FEST EIN/AUS) ausgeführt.

Nach einmaligem Ablauf muss das Ferienprogramm erneut aktiviert werden.

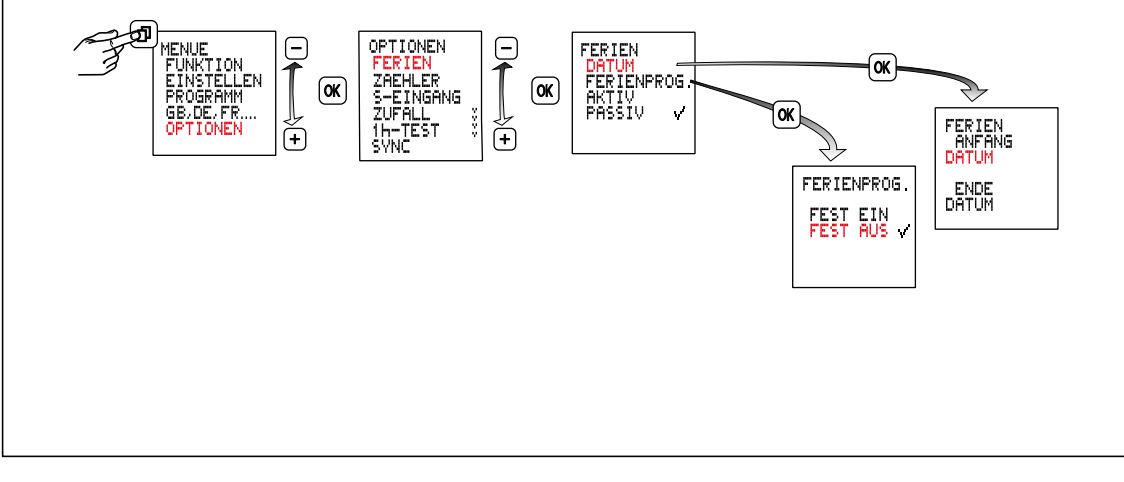

#### **Aktivieren / Deaktivieren der Netzsynchronisation**  $\mathbf{D}$

Diese Funktion ist im Experten-Modus verfügbar.

PASSIV ist voreingestellt. Zur Erhöhung der langfristigen Ganggenauigkeit ist es vorteilhaft, in 50/60Hz Netzen mit Frequenzabgleich, die Sychronisation zu aktivieren.

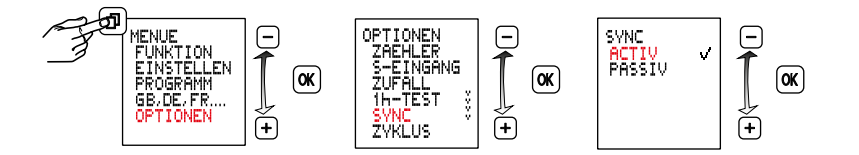

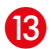

## **Zyklus**

Diese Funktion ist im Experten-Modus verfügbar.

Für zyklische Schaltbefehle wird die Einschaltdauer durch Oder-Verknüpfung von Programmen aller Typen festgelegt. Innerhalb dieser Grenzen läuft dann ein fester Zyklus von Ein- und Auszeit ab. Der Zyklus beginnt immer mit der Ein-Zeit.

Zyklusdauer und die Ein-Zeit innerhalb des Zyklus sind für alle Einschaltzeiten gleich lang. Zyklusdauer und Ein-Zeit können unabhängig voneinander im Sekundenraster festgelegt werden. Ist die Einschaltdauer kürzer als die Zyklusdauer, so wird der Zyklus entsprechend verkürzt, die Ein-Zeit bleibt unverändert. Ist die Einschaltdauer sogar kleiner als die Ein-Zeit, so wird auch diese entsprechend verkürzt.

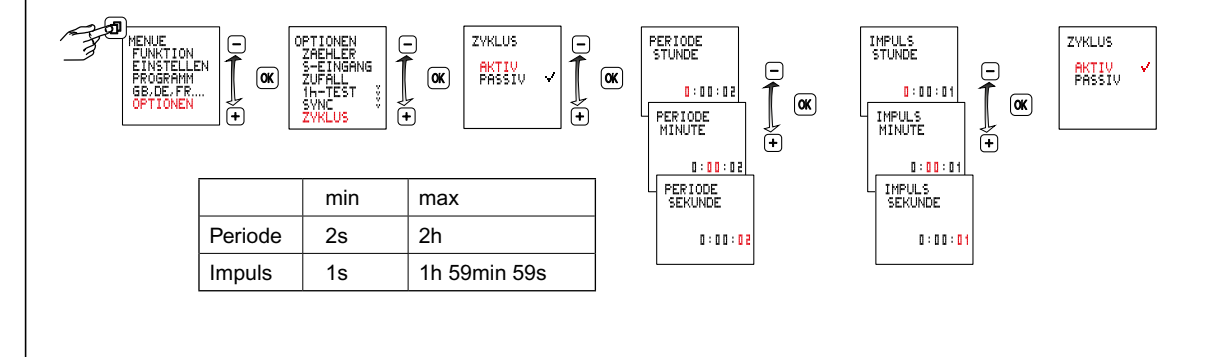

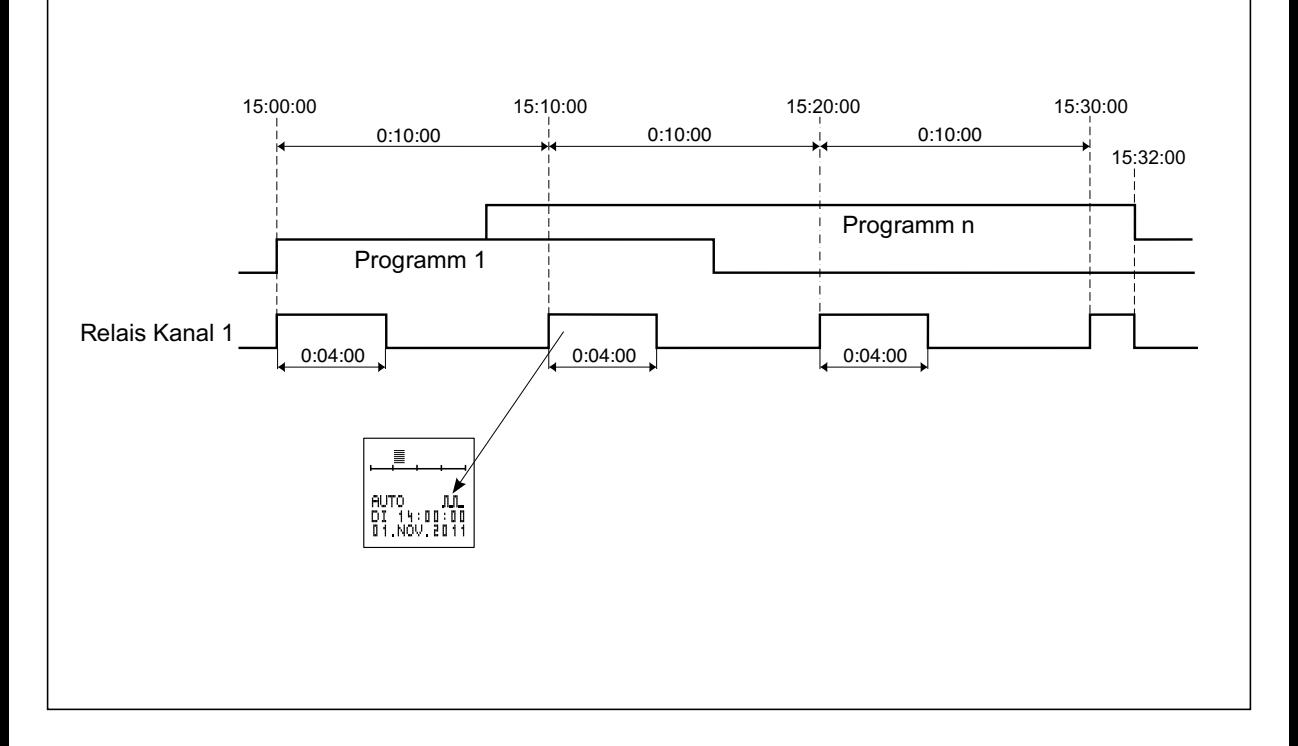

## **Steuereingang mit Nachlaufzeit**

Ein Steuersignal überlagert alle Programmvorgaben. Während das Steuersignal anliegt, ist der Ausgang eingeschaltet.

Wenn das Steuersignal ausgeschaltet wird, schaltet der Ausgang nach Ablauf der eingestellten Nachlaufzeit ab, sofern keine Einschaltung durch ein Programm vorgegeben ist.

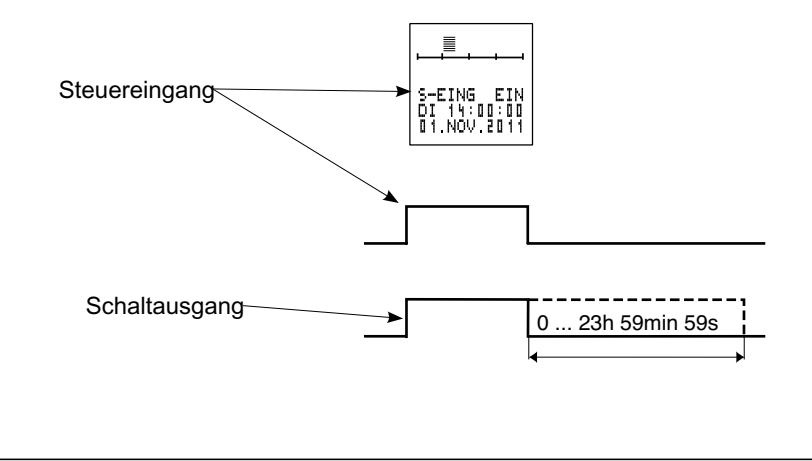

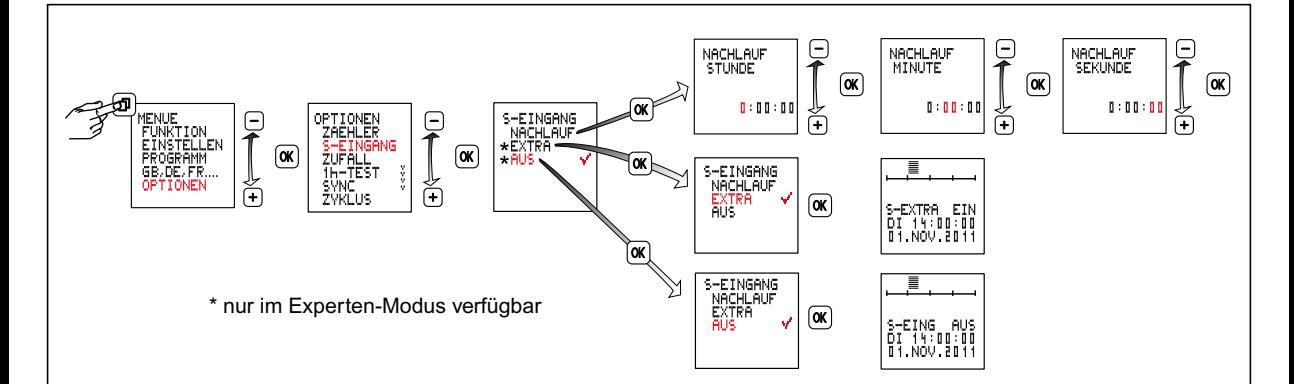

#### **NACHLAUF**

Der Ausgang schaltet bei Aktivierung des Steuereingangs ein und bleibt nach Deaktivierung des Steuereingangs, für die Dauer der eingestellten Nachlaufzeit eingeschaltet. Nachlaufzeit Einstellbereich 0h 00min 00s … 23h 59min 59s. Innerhalb der Nachlaufzeit ist der Steuereingang nachtriggerbar.

#### **EXTRA**

Mit dem Steuereingangssignal wird der vom Programm vorgegebene Schaltzustand umgekehrt. Mit dem nächsten wirksamen Schaltbefehl übernimmt die Schaltuhr wieder das Ein- und Ausschalten.

#### **AUS**

Mit dem Steuereingangssignal wird der Schaltzustand auf AUS gesetzt, wenn die Programmvorgabe EIN vorliegt.

## **Koppelung von Smartphone und AlphaRex<sup>3</sup> BLE**

Hier finden Sie die grundlegenden Anweisungen zum Koppeln eines Smartphones/Tablets mit einer Alpha-Rex³ BLE Schaltuhr.

- 1. Installieren Sie zuerst die Legrand Time-Switch APP
- 2. Gehen Sie zum Bluetooth-Bereich Ihres Smartphones, normalerweise unter Einstellungen. Stellen Sie sicher, dass Bluetooth eingeschaltet ist.
- 3. Die Standortbestimmung am Smartphone muss zugelassen sein, GPS muss nicht aktiviert sein.
- 4. Die AlphaRex<sup>3</sup> BLE Schaltuhr muss mit Netzspannung versorgt sein.
- 5. Innerhalb der Legrand Time-Switch APP werden nun Geräte angezeigt, sowohl bei Hochladen, als auch bei Import
- 6. Wählen Sie die AlphaRex<sup>3</sup> BLE Schaltuhr in der Liste der Geräte.
- 7. Der Zugangscode ist 123123.
- 8. Geben Sie den Zugangscode ein.
- 9. Die AlphaRex<sup>3</sup> BLE Schaltuhr ist jetzt gekoppelt.

## **Import von Projekten**

## $\triangle$  Hinweis!

Zu Beginn und während der Bluetoothdatenkommunikation werden die Relaisausgänge in den Ruhezustand versetzt.

- 1. Wählen sie den AlphaRex<sup>3</sup>-Typ aus, vom dem das Projekt importiert werden soll.
- 2. Die Übertragung startet automatisch

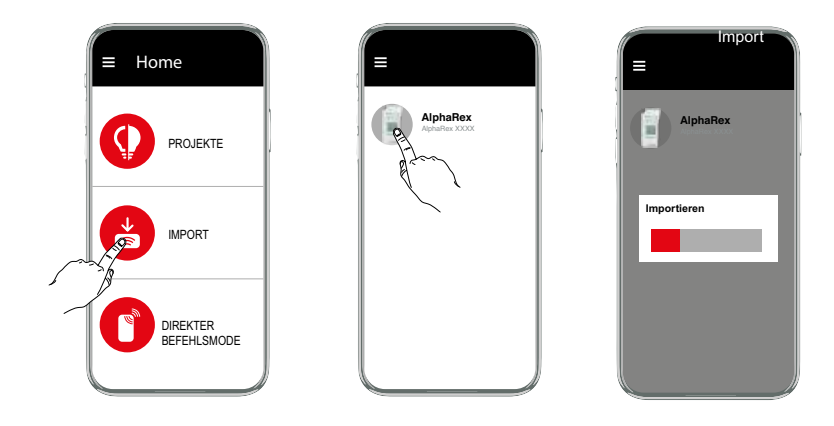

## **Hochladen von Projekten**

## $\triangle$  Hinweis!

Zu Beginn und während der Bluetoothdatenkommunikation werden die Relaisausgänge in den Ruhezustand versetzt.

- 1. Wählen sie ein Projekt aus.
- 2. Drücken Sie auf
- 3. Wählen sie den AlphaRex<sup>3</sup>-Typ aus, auf den das Projekt übertragen werden soll.
- 4. Die Übertragung startet automatisch.

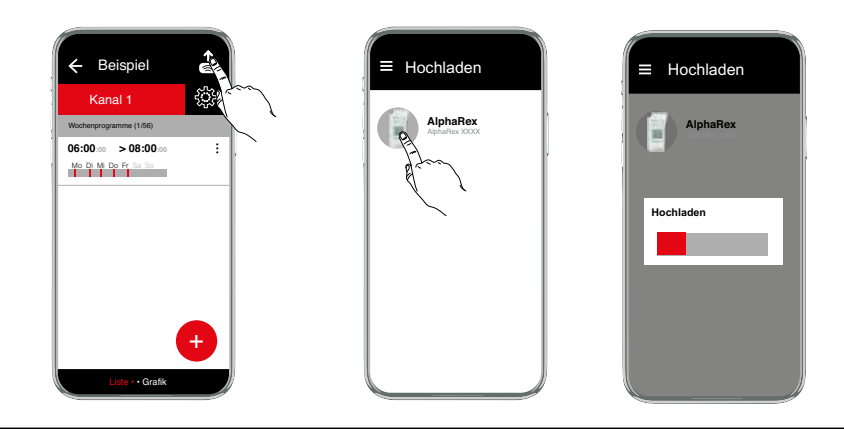

### **Reset**

#### **Hinweis!**

Der Speicher wird gelöscht, alle eingestellten Daten gehen verloren. Die Pincodeeingabe wird auf PASSIV gesetzt. Der Zugangscode bleibt unverändert.

länger als 3 Sekunden halten, zusätzlich  $\left[\mathbf{\Phi}\right]$  $\left[-\right]$  $\left[+\right]$ gleichzeitig drücken und loslassen.

Sprache, Uhrzeit, Datum, Sommer-/ Winterzeit und Schaltzeiten müssen neu eingestellt werden.

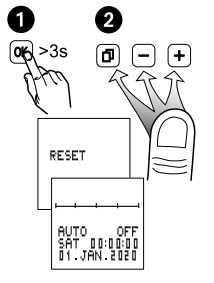

Vor dem Ausbau des Moduls muss das Gerät freigeschaltet werden, da ansonsten die Gefahr eines elektrischen Schlages besteht.

Das Gerät erst wieder nach Einbau des Moduls mit Spannung versorgen.

Ausschließlich Batterietyp Li Zelle (LiMnO $_{\textrm{\tiny{\it2}}}$ ) CR2477, 3V verwenden. Hochtemperaturtype min +85 °C.

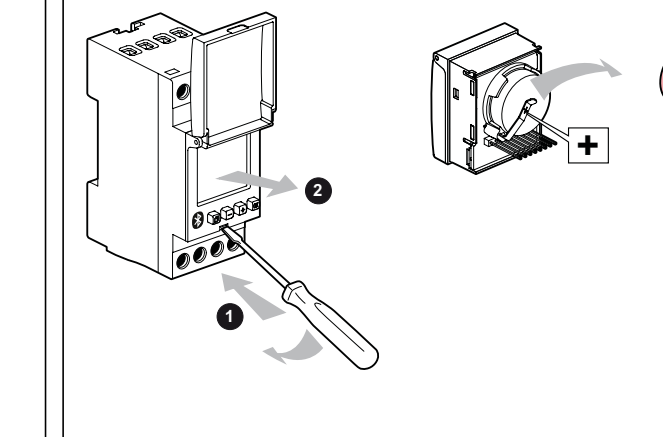

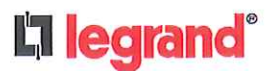

### EU-Konformitätserklärung Nr.: 2019+AlphaRex<sup>3</sup>BLE **EU Declaration of Conformity**

Seite page 1/2

#### **Legrand GmbH** Wir Am Silberg 14, D-59494 Soest We

erklären in alleiniger Verantwortung, daß unser(e) Produkt(e): **Schaltuhr** declare under our sole responsibility that the product(s): **Time-switch** 

Typenbezeichnung: Type description:

AlphaRex<sup>3</sup> BLE

See list of reference numbers on page 2/2

mit den grundlegenden Anforderungen folgender Europäischen Richtlinien übereinstimmen satisfy the provisions of Council Directives

"Funkanlagen-Richtlinie"/"Radio Equipment Directive (RED)" 2014/53/EU

"EMV-Richtlinie"/"EMC-Directive" 2014/30/EU

und/and

#### "RoHS2-Richtlinie"/"RoHS2-Directive" 2011/65/EU

sofern sie bestimmungsgemäß und normgerecht nach den Herstellerempfehlungen installiert und benutzt werden.

Die Übereinstimmung des bezeichneten Produktes mit den wesentlichen Schutzforderungen der gültigen Richtlinien wird nachgewiesen durch die Einhaltung folgender Normen:

on condition that they are used in the manner intended and in accordance with the current installation standards and with the manufacturer's recommandations.

These provisions are ensured for the valid Directives by conformity to the following standards:

EN 60730-1:2016 EN 60730-2-7:2010

EN 300 220-2 V3.2.1 :2018 in conjunction with EN 300 220-1 V3.1.1 : 2017 EN 301 489-1 V2.1.1 :2017 EN 301 489-3 V2.1.1 :2019 EN 301 489-17 V3.1.1:2017 EN 300 328 V2.2.2 : 2019

**Legrand Antibes** 

**Marcello Re** - Product Development & Technologies Director -

16.12.2019 Datum/date:

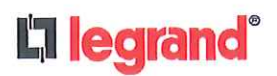

# EU-Konformitätserklärung Nr.:<br>2019+AlphaRex<sup>3</sup>BLE<br>EU Declaration of Conformity

Seite page 2/2

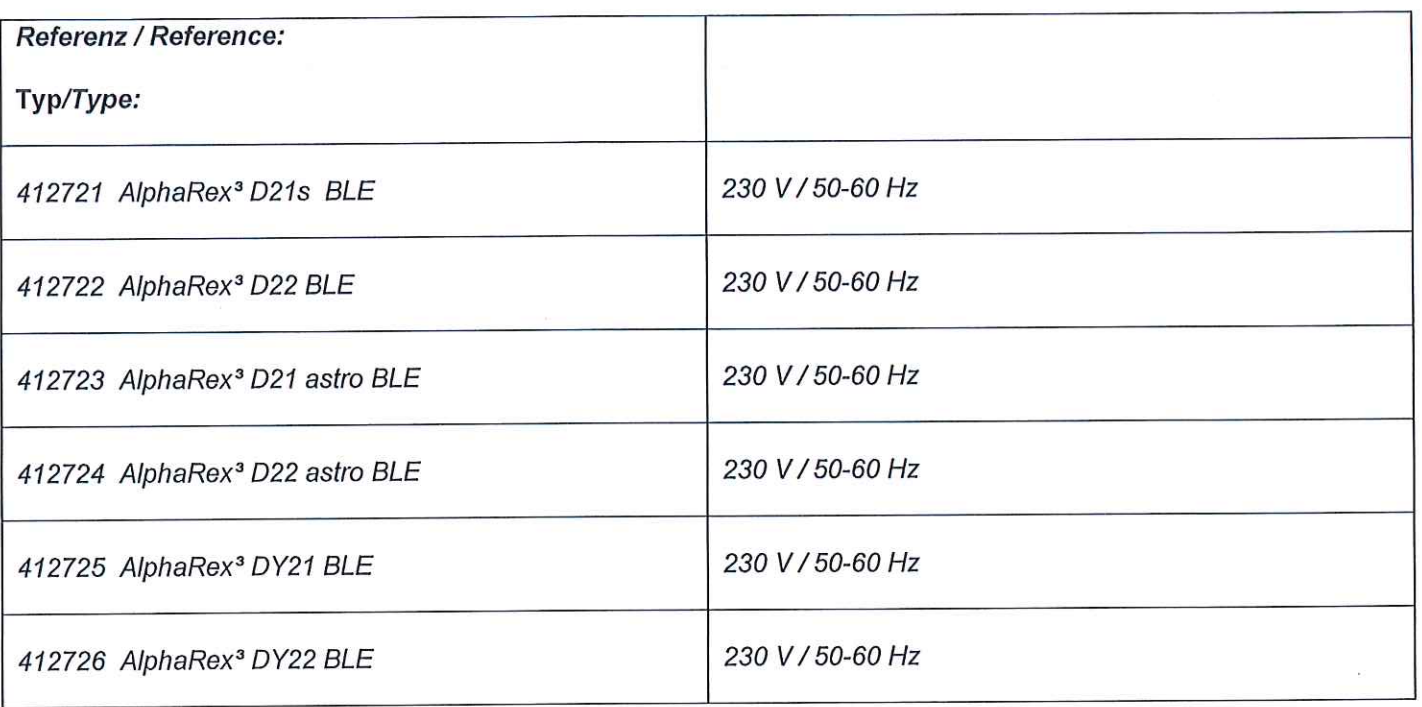